## *Sportwinner Spielberichtsprogramm*

# Anleitung zum Arbeiten mit dem Sportwinner-Spielberichtsprogramm

### **Inhaltsverzeichnis:**

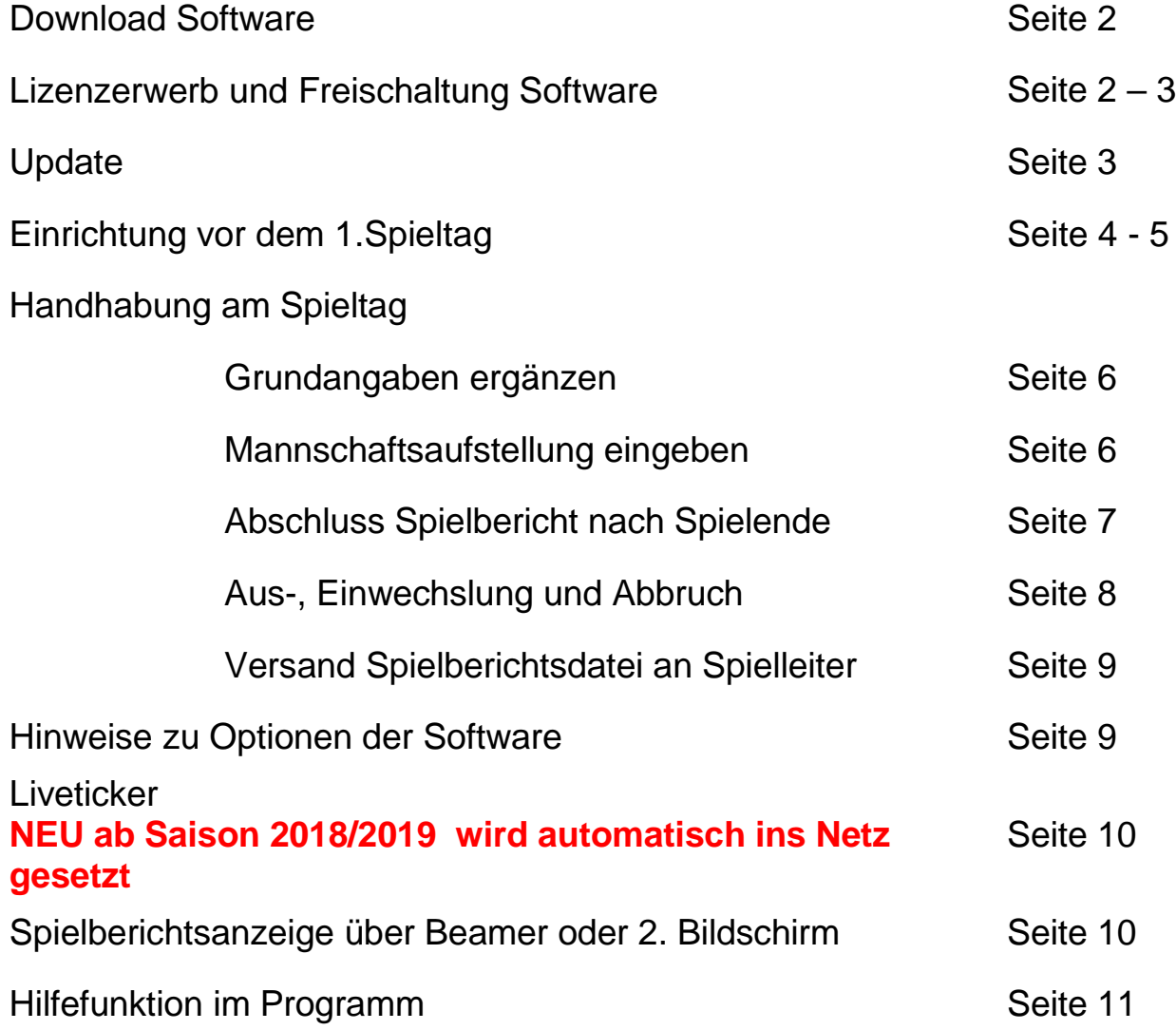

Das Programm für den "Sportwinner Kegeln" Online lädt man sich aus dem Internet von der Homepage des WKV [http://www.sportwinner.de/v5\\_3/wkv/sportwinner\\_setup.exe](http://www.sportwinner.de/v5_3/wkv/sportwinner_setup.exe) herunter.

Das Programm für den "Sportwinner Spielbericht" lädt man sich aus dem Internet von der Homepage des WKV

[http://www.sportwinner.de/v5\\_2/wkv/spielbericht/sportwinner\\_setup.exe](http://www.sportwinner.de/v5_2/wkv/spielbericht/sportwinner_setup.exe) herunter.

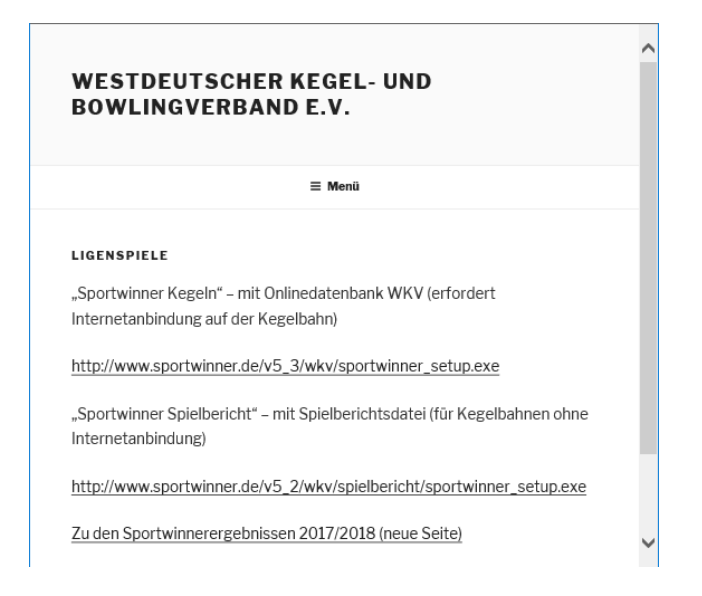

**Die Freischaltung für die neue Saison** muss mit der neuen Lizenzdatei, die ihr per Mail erhalten habt, erfolgen. Diese müsst ihr auf eurem Rechner an einem Ort, wo ihr sie auch wieder findet, abspeichern

(Keinen Dateinamen verändern, dringend so lassen, wie sie ist!!!)

Bei Fragen könnt ihr den Administrator Manfred Hanf kontaktieren.

Tel.: 02403-35940 Mobil 0160-5535563 E-Mail [manfred.hanf@unity-mail.de](mailto:manfred.hanf@unity-mail.de)

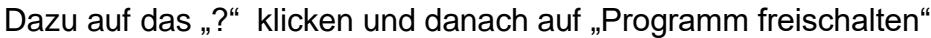

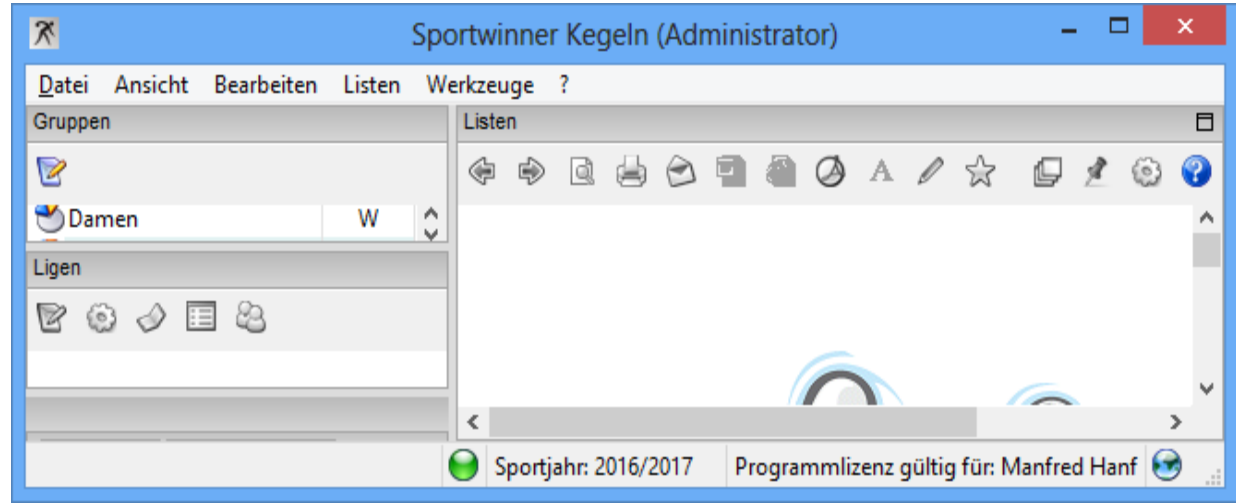

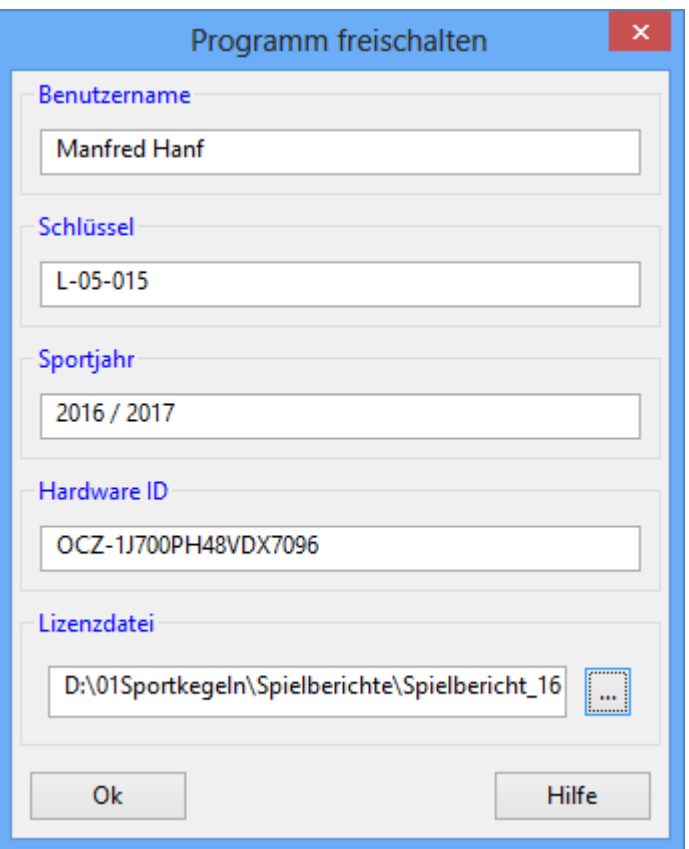

Hier dann alles so lassen, wie es drin steht und nur in der Zeile

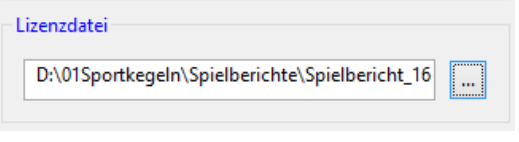

auf den Button klicken, und hier den Speicherort der neuen Lizenzdatei suchen, wo ihr diese eben abgespeichert habt.

- Wenn das erledigt ist, auf den Button "OK" dann fragt das Programm nach der WKV-Passnummer des Berechtigten (Sportwart/Mannschaftsführer). Erst dann und wenn die Passnummer gültig ist, wird das Programm freigeschaltet. Dies wird euch auf dem Bildschirm dann auch angezeigt – das war´s.
- Es gibt 1 Lizenz für die Kegelbahn und pro Mannschaft bespiel 4 Mannschaften 5 Lizenzen.

**Für ein Update** der Software bitte auf das Wort "Werkzeuge" klicken, dann öffnet sich ein Button "Sportwinner Update" – diesen einfach anklicken und der weiteren Anleitung folgen.

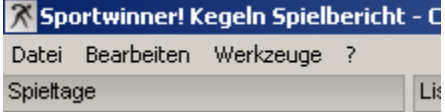

#### **Einrichten vor dem 1.Spieltag:**

- 1. Sportwinner Kegeln starten.
- 2. Über Bearbeiten Saisonstamm die entsprechende Saison auswählen und als **A Favorit** markieren.

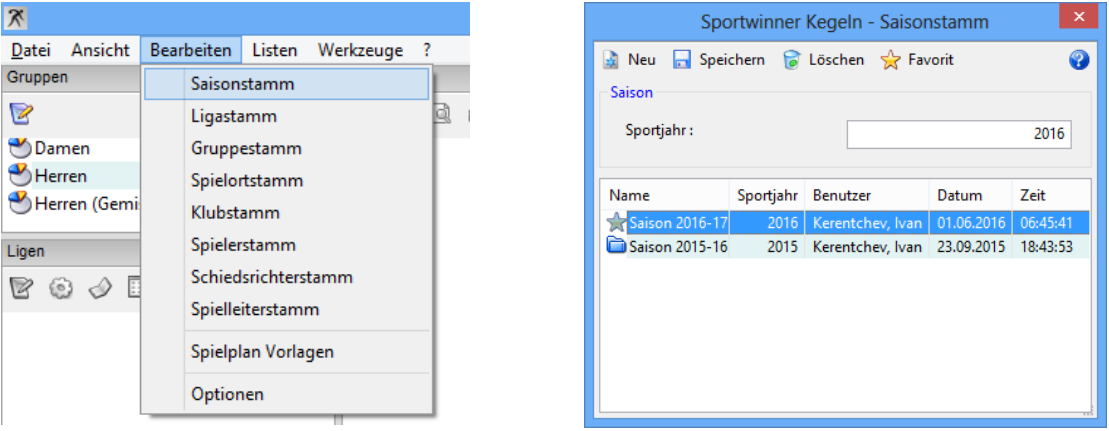

- 3. Über Gruppe "Gruppenstamm" die entsprechend benötigte Gruppe & öffnen.
- 4. Die Gruppe als **Explorer markieren.**

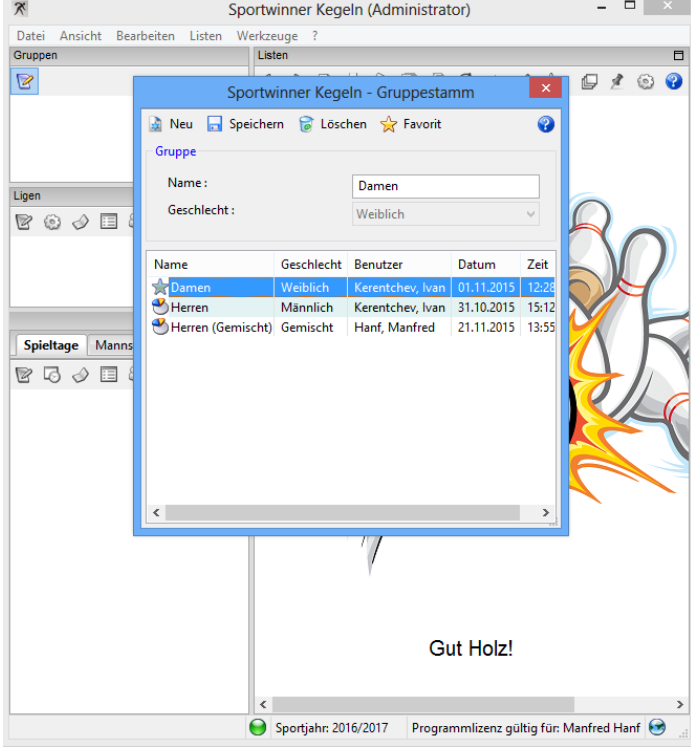

- 5. Danach über Ligen "Ligenverwaltung" die entsprechend benötigte Liga **be** öffnen.
- 6. Die Liga als  $\frac{1}{N}$  Favorit markieren.

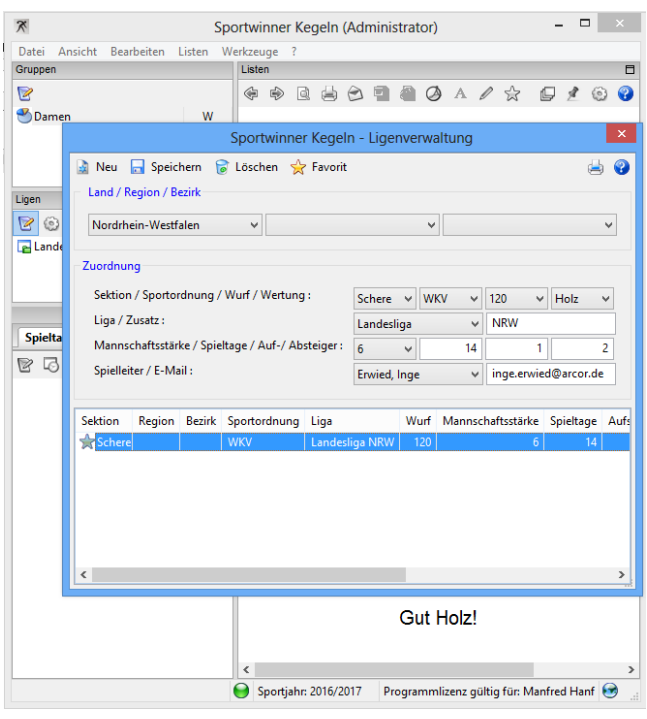

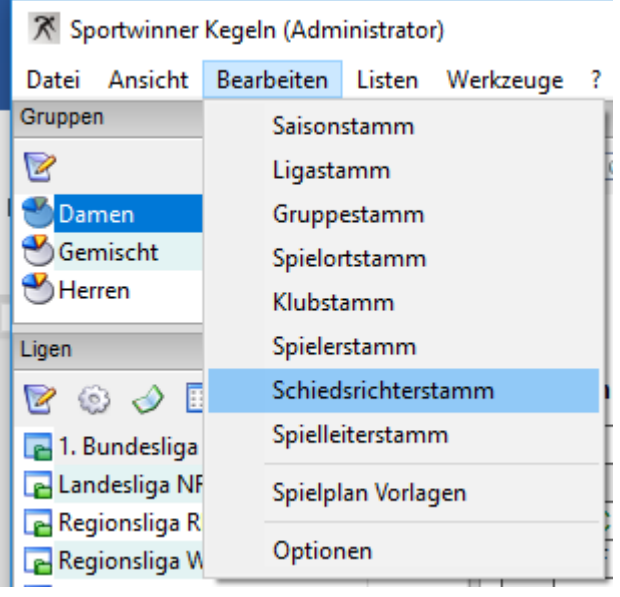

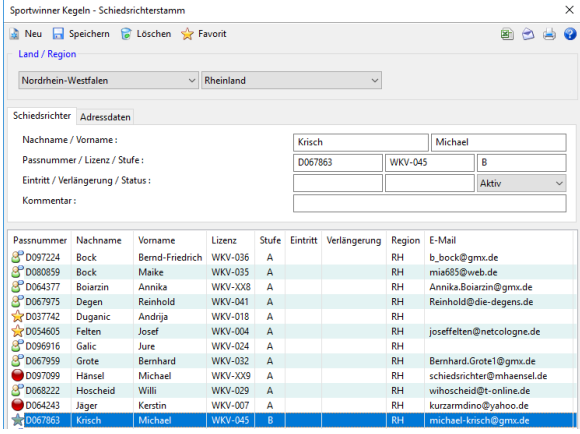

#### Für den Bundesligaspielbericht

Sollte man mit dem Programm seinen Bundesligaspielbericht ausfüllen wollen.

Kann ich bei den Eingaben fehlender Spieler helfen.

Kurzer Anruf Mobil 0160-5535563

Passnummer / Name / Vorname / Geb.

Im Schiedsrichterstamm den Heimschiedsrichter oder seinen Vertreter als  $\mathbb{\hat{X}}$  Favorit Markieren.

#### **Handhabung am Spieltag:**

- 1. Danach über Spieltag "Spieltagverwaltung" den entsprechend benötigte Spieltag
	- **B** öffnen.

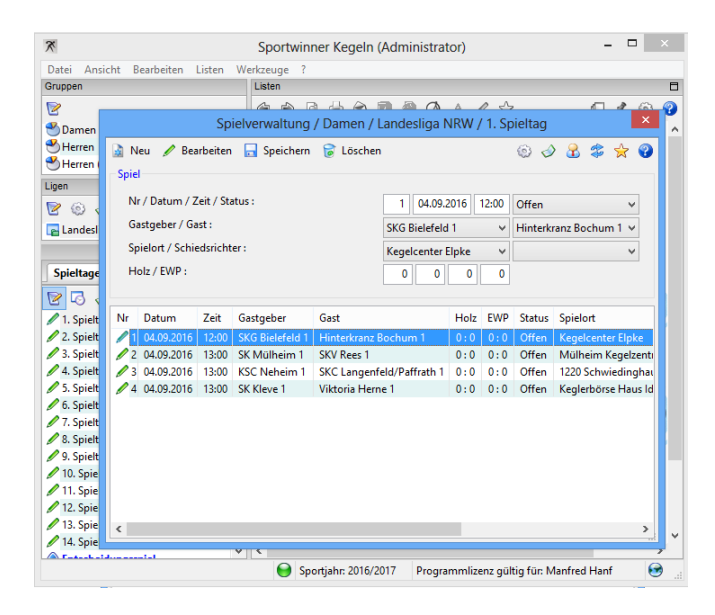

2. Mit Doppelklick deine Mannschaft aus wählen oder Bearbeiten anklicken, damit du jetzt die Ergebnisse eingeben kannst.

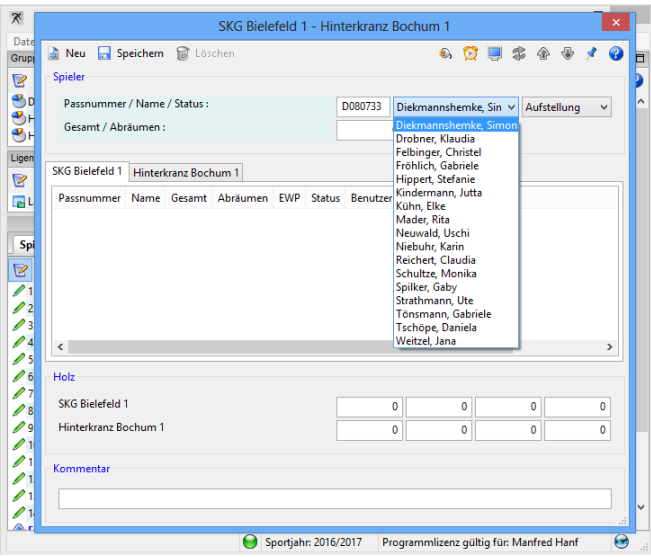

3. Auf Riken und die Spieler nach einander auswählen, erst die

Heimmannschaft anschließend den Gast Rikeund auch eingeben, wenn alle Ergebnisse eingegeben sind das Fenster schließen.

- 4. Diesen Vorgang entsprechend der Mannschaftsstärke 4 oder 6 mal wiederholen, bis die komplette Aufstellung in der richtigen Reihenfolge im Bild erscheint.
- 5. Steht ein Spieler auf einer falschen Position kann hier vor dem Spiel über den Button <sup>4</sup> die Position verändert werden.

- 6. Button "Spielbericht anzeigen" drücken,  $\bigcirc$  dann kann man gleich sehen, ob es die richtige Spielbegegnung ist.
- 7. Button "Spielbericht erstellen" drücken und die **Grundangaben vervollständigen** Bild 1 - Evtl. Schiedsrichter eingeben, **Mannschaftsführer Heim und Gast auswählen.**

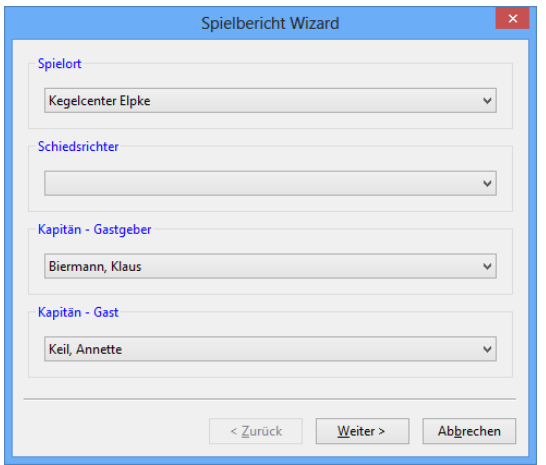

Über den Pfeil neben dem Textfeld kann aus einer Liste der das Spiel leitende Schiedsrichter ausgewählt werden.

Den Schiedsrichter als

Wenn man dann auf den Button "weiter" klickt, kommt man auf Bild 2

- hier das Spielende eintragen z.B. 1400 Pflicht Feld da das Spiel nicht als beendet angezeigt wird.
- und die Ja oder Nein Felder richtig benennen.

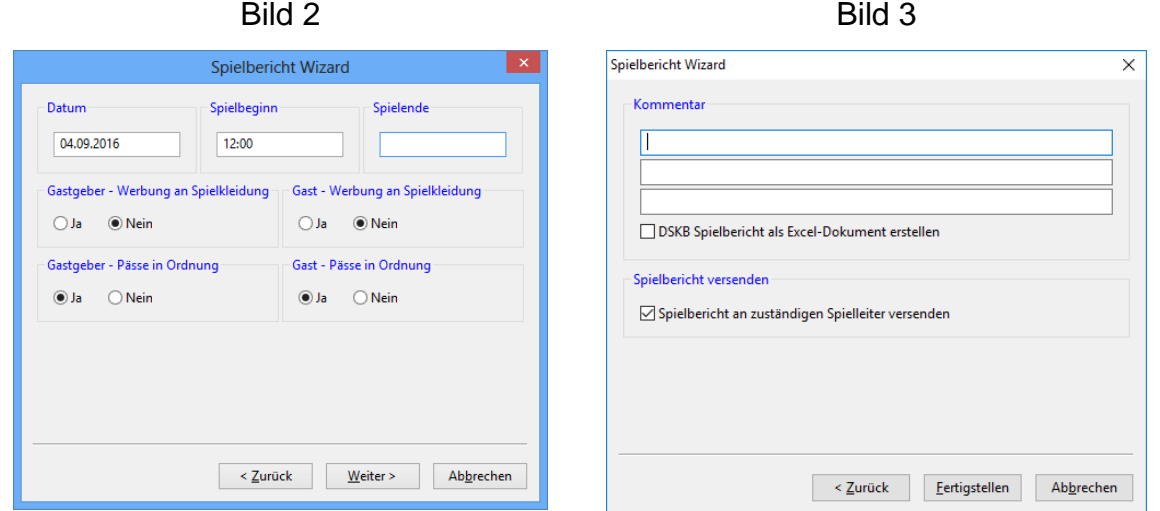

Bild 3 – Hier können vor dem Spiel und auch nach dem Spiel eventuelle Angaben eingegeben werden neu ab Saison 2017/2018 Spielbericht versenden, mit dem Haken wird der Spielbericht an alle Sportwarte der Liga und den Staffelleitern versendet und danach auf "Fertigstellen" drücken.

Spielerwechsel werden automatisch übernommen und in den Kommentar geschrieben.

Die Möglichkeit, hier anzugeben, dass der Spielbericht auch als DSKB Spielbericht als Excel-Dokument erstellt werden soll, wird für die Bundesligen nach dem Spiel angeklickt, das Excel-Dokument wird nicht automatisch verschickt.

#### **Aus- und Einwechslungen während des Spiels**

Wenn ein Aktiver ausgewechselt wird, als erstes den Spieler anklicken, der ausgewechselt

werden soll, dann bitte rechts oben den Button Auswechslung **3** anklicken, dann öffnet sich ein kleines Fenster und hier kann der entsprechende Aktive ausgewählt werden, der für den auszuwechselnden ins Spiel eingewechselt wird, das gleiche für Abbruch

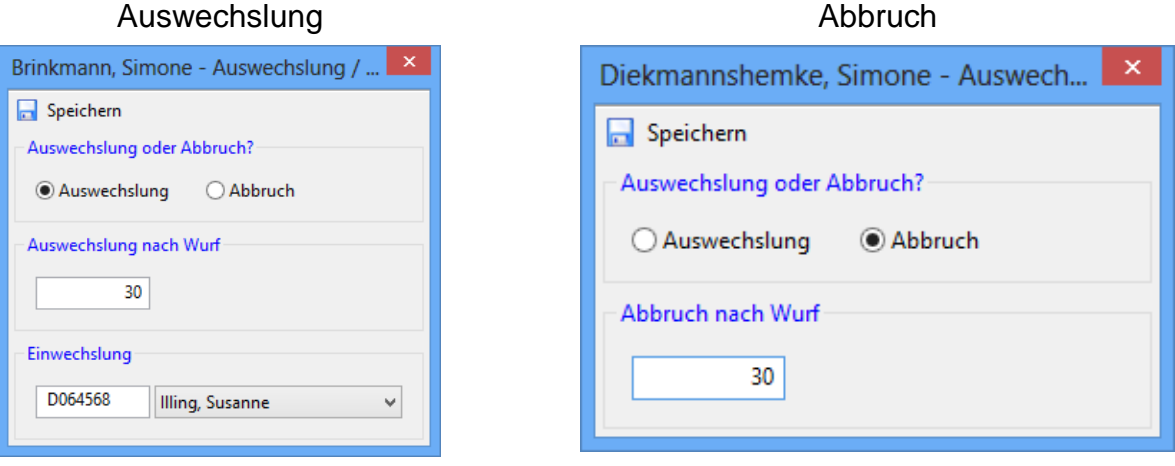

Auf Speichern klicken.

Im Fenster darunter wird dies dann so angezeigt

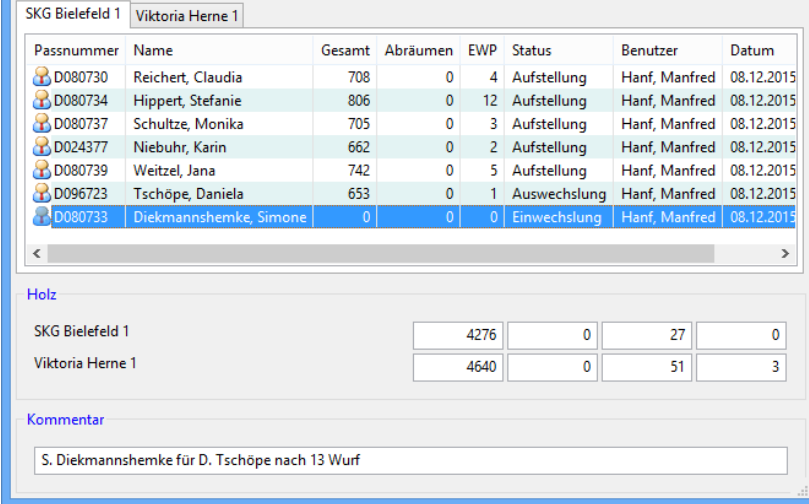

Der eingewechselte Spieler wird automatisch in dem Feld Kommentar eingetragen.

#### **Versand an den/die Spielleiter bzw. Ergebnisdienst**

wenn der Rechner direkt mit dem Internet verbunden ist, kann direkt über den Button "Ergebnisse per Email senden" die Datei an die Spielleiteradressen versandt werden.

#### Direkt nach drücken des Buttons öffnet sich dann dieses Fenster,

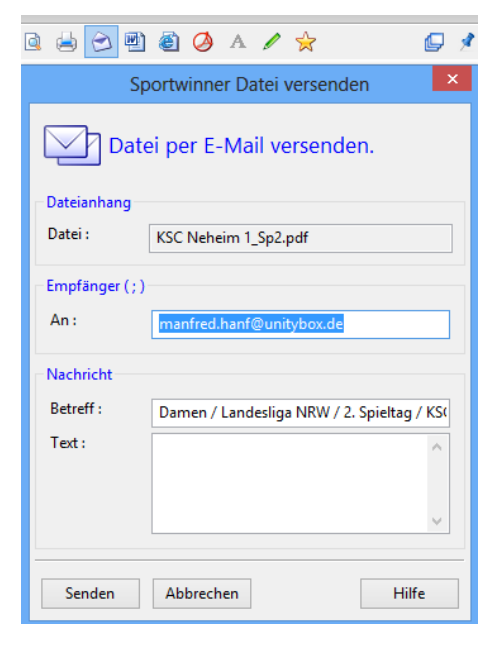

hier muss erstmalig die entsprechende Mailadresse eingegeben werden und kann anschließend ohne weitere Nachricht auf "Senden" geklickt werden.

Je nachdem, welche Einstellungen von euch in den Optionen eingegeben wurden, öffnet sich dann euer Mailprogramm mit der Datei als Anhang. Hier können dann auch noch weitere Empfängeradressen eingegeben werden.

#### **Hier noch ein paar Hinweise zu den Optionen**

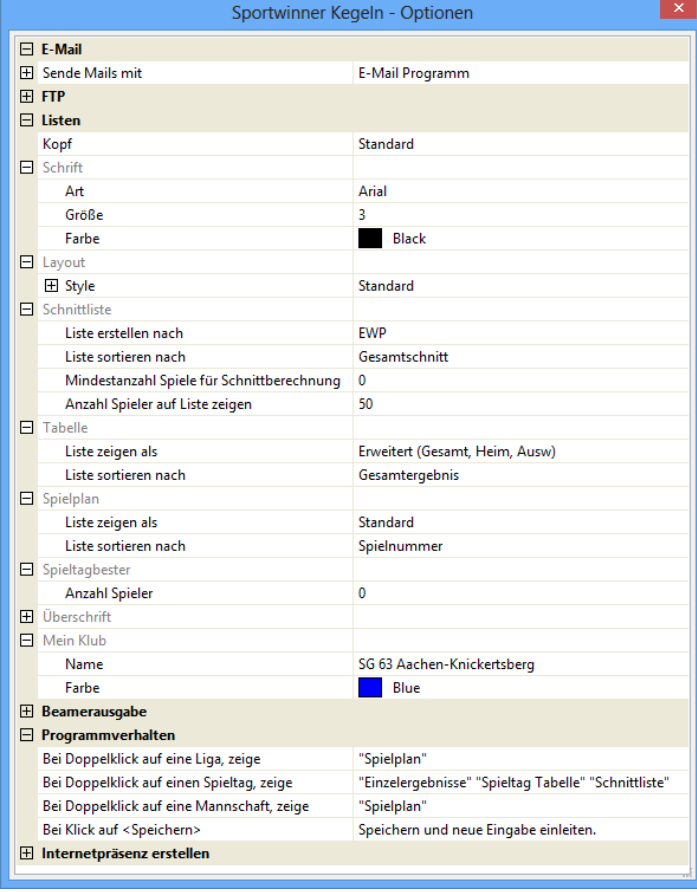

Die Optionen sind über den Button "Bearbeiten" zu öffnen. Wenn der Rechner ein Mailprogramm (z.B. Outlook) besitzt, einfach nur wie hier im Beispiel angegeben, bei Sende Mails mit – *E-Mail Programm* auswählen

Beim Programmverhalten in der Regel die Einstellungen wie links zu sehen auswählen.

Beamerausgabe in Farbe gelten nur für Classic 120 Wurf, Schrift Größe und wie die Namen angezeigt werden ist optional möglich.

### **Liveticker – NEU NEU ab Saison 2018/2019 wird automatisch ins Netz gesetzt.**

[Zu den Sportwinnerergebnissen 2017/2018 \(neue Seite\)](http://wkv.sportwinner.de/) zur Ansicht Saison 2017/2018

Für Saison 2018/2019 wir ein neuer Link auf der WKV Seite eingerichtet

#### **Spielberichtsanzeige während des Spiels auf einem Beamer oder Bildschirm**

Das Sportwinner-Programm verfügt auch über eine integrierte "Beameranzeige", wo man einen übersichtlichen "Spielbericht" direkt aus dem Programm auf einen Bildschirm (auch auf einen zweiten Bildschirm) oder über einen Beamer anzeigen lassen kann

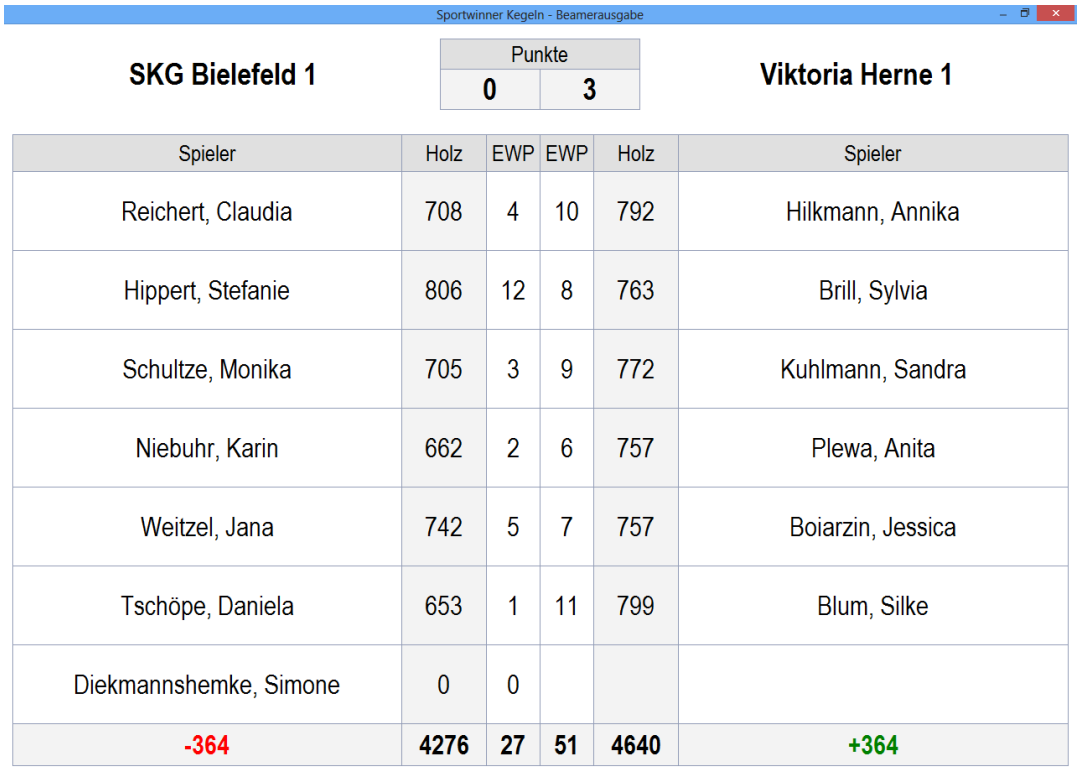

Soll die "Beameranzeige" auf einem "2. Bildschirm" erscheinen, ist dies über die Funktionstaste "F3" aufzurufen, dann geht ein zusätzliches Fenster auf, das man dann verschieben und in der Größe anpassen kann. In diesem Fall kann man das Programm immer auf Ergebniseingabe stehen lassen, nach Eintrag weiterer Ergebnisse aktualisiert sich die Anzeige auch auf dem "2. Bildschirm"

Soll die "Beameranzeige" in dem Bildschirm, mit dem man arbeitet, angezeigt werden, ist dies über die Funktionstaste "F2" aufzurufen. Man kann da auch im Programm auf der Ergebniseingabe bleiben, muss aber dann zur weiteren Ergebniseingabe kurz über "F2" wieder die Ansicht wechseln und kann dann nach Eingabe der weiteren Ergebnisse wieder in die Beameranzeige umschalten.

**Ansonsten ist für alle weiteren Fragen die integrierte Hilfefunktion zu empfehlen. Über den Button ? , findet ihr hier noch mehrere Hilfestellungen.**

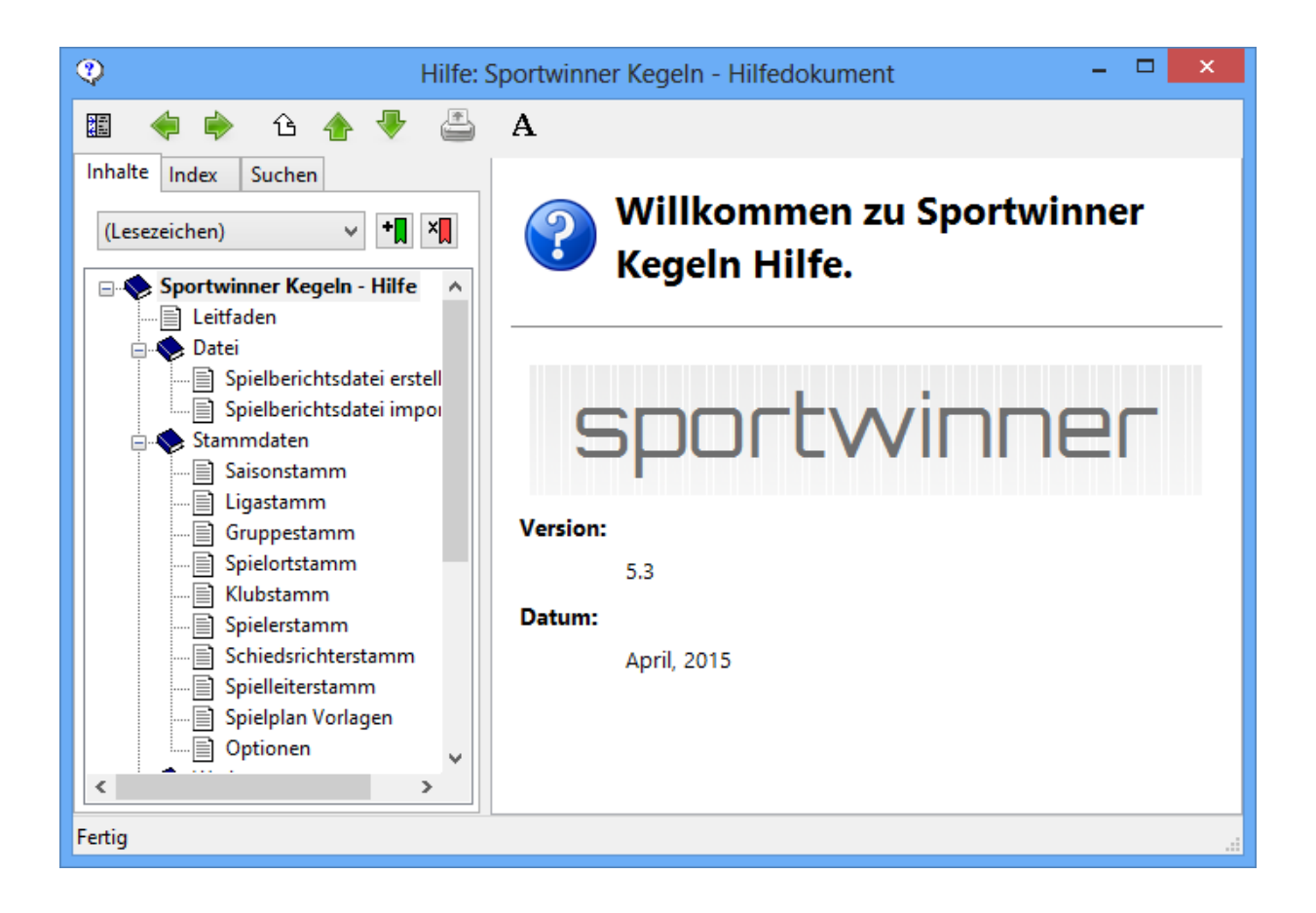

#### Erstellt am 22.06.2016 von Manfred Hanf ergänzt am 06.08.2017 weiter Ergänzungen ab Saison 2018 / 2019 Pokalrunde

| X Sportwinner Kegeln (Administrator)                                         |        |                                                                                                    |      |               |       |                                                             |                                 |             | п    | $\times$ |  |
|------------------------------------------------------------------------------|--------|----------------------------------------------------------------------------------------------------|------|---------------|-------|-------------------------------------------------------------|---------------------------------|-------------|------|----------|--|
| Ansicht Bearbeiten Listen Werkzeuge ?<br>Datei                               |        |                                                                                                    |      |               |       |                                                             |                                 |             |      |          |  |
| Gruppen                                                                      | Listen |                                                                                                    |      |               |       |                                                             |                                 |             |      | $\Box$   |  |
| B                                                                            |        | 台之四名QA/☆<br>$\Rightarrow$<br>Q                                                                                                    |      |               |       |                                                             |                                 |             |      | Q<br>60. |  |
| Damen<br>w<br>∧<br>v<br>$\mathbf{R}$ .<br><b>Turniere</b><br>Ligen<br>Z<br>♦ |        | Westdeutscher Kegel- und Bowlingverband e. V.<br>Spielleiter: Krisch, Michael: Tel.: 02404-948638: Mobil: 0176-45642571<br>E-Mail: michael-krisch@gmx.de; Fax: 03212-1206006<br>WKV<br>Stand: 05.08.2018<br>Saison 2017-18 / Gemischt / Pokalrunde Rheinland / Spielplan |      |               |       |                                                             |                                 |             |      |          |  |
| Pokalrunde Rheinland<br><b>RH</b>                                            |        | 1. Runde bis 31.10.2017                                                                                                    |      |               |       |                                                             |                                 |             | Holz |          |  |
| Pokalrunde Westfalen<br><b>WE</b>                                            |        | 3                                                                                                    |      | So 24.09.2017 | 18:00 | Düsseldorf 2010 KL                                          | KSF BG Mönchengladbach OL       | 3149 : 3236 |      |          |  |
|                                                                              |        |                                                                                                    | lDi. | 10.10.2017    |       | 18:00 SK Meide Hilden BL                                    | RSV Samo Remscheid 2 OL         | 3057 : 2871 |      |          |  |
|                                                                              |        | 4                                                                                                    | Mi   | 11.10.2017    | 18:00 | SK 66/99 Solingen OL                                        | KSF BW Solingen-Hilden 2.BU     | 3080: 3355  |      |          |  |
|                                                                              |        | $\overline{2}$                                                                                                    | Do   | 19.10.2017    |       | 18:00 SKG Radevormwald OL                                   | <b>KV Wülfrath OL</b>           | 3018: 2864  |      |          |  |
| Mannschaften<br><b>Runden</b>                                                |        |                                                                                                    | Di   | 24.10.2017    |       | 19:30 SKC GW Bergisch Gladbach 3 KL                         | SKC 85 Hoffnungsthal 1 OL       | 2627 : 3054 |      |          |  |
|                                                                              |        | 6                                                                                                    | lSo  | 29.10.2017    |       | 10:00 SKC 85 Hoffnungsthal 2 BL                             | SKC GW Bergisch Gladbach 1 OL   | 2962 : 3149 |      |          |  |
| ある                                                                           |        | 5                                                                                                    |      | So 29.10.2017 |       | 11:00 KSK Schwarz-Gelb 31 Aachen 1 OL KSC 05 Porz RL        |                                 | 3368 : 3364 |      |          |  |
| 1. Runde bis 31.10.2017<br>2. Runde bis 31.01.2018                           |        |                                                                                                    |      |               |       |                                                             |                                 |             | Holz |          |  |
| 2. Runde bis 31.01.2018                                                      |        | 18                                                                                                    |      | Sa 25.11.2017 |       | 15:00 SK Kleve 1 OL                                         | SKC Langenfeld/Paffrath 2 RL    | 3175 : 3066 |      |          |  |
| 3. Runde bis 08.04.2018                                                      |        | 9                                                                                                    |      | So 26.11.2017 |       | 10:00 SK Kleve 2 KL                                         | KSF BG Mönchengladbach OL       | 2867 : 2828 |      |          |  |
| 4. Runde bis 08.06.2018                                                      |        | 13                                                                                                    |      | So 26.11.2017 |       | 10:00 KSK Schwarz-Gelb 31 Aachen 2 OL KSV Korschenbroich OL |                                 | 3090 : 2966 |      |          |  |
|                                                                              |        | 8                                                                                                    | Mi   | 29.11.2017    |       | 18:00 SK Agger-Sieg 2 BL                                    | KSK Schwarz-Gelb 31 Aachen 1 OL | 2951: 3059  |      |          |  |
|                                                                              |        | 14                                                                                                    |      | Sa 09.12.2017 |       | 16:00 SG Geilenkirchen Palenberg 1 RL                       | KSC AK 1882 Wuppertal 1 RL      | 3295 : 3272 |      |          |  |
|                                                                              |        | 15                                                                                                    |      | So 10.12.2017 |       | 10:00 SKC 85 Hoffnungsthal 1 OL                             | BFG 1920 Wesel RL               | 3210: 3279  |      |          |  |
| Sportjahr: 2018/2019<br>Programmlizenz gültig für: Manfred Hanf              |        |                                                                                                    |      |               |       |                                                             |                                 |             |      | ❸        |  |

Seite **11** von **11**